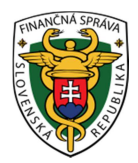

# **Finančné riaditeľstvo Slovenskej republiky**

## **Najčastejšie otázky a odpovede pri podávaní elektronických formulárov cez portál finančnej správy**  ( aktualizované k 10.2.2014)

## *1.Otázka:*

*Chcem podať žiadosť o vrátenie DPH zo zahraničia. Ako mám postupovať ?* 

## **Odpoveď:**

Žiadosť o vrátenie DPH z členských štátov EÚ musí byť podaná elektronickými prostriedkami, žiadosť musí byť podpísaná zaručeným elektronickým podpisom.

Žiadateľ túto žiadosť podáva cez portál finančnej správy – Osobná internetová zóna/ Autorizované služby – Vat Refund.

#### **Upozorňujeme, že nie je možné túto žiadosť podať ako prílohu Všeobecného podania pre Finančnú správu.**

Ak slovenské subjekty nepodajú žiadosť korektne – nie je zabezpečené odoslanie elektronickej žiadosti do zahraničia (do štátu vrátenia dane).

#### *1a. Otázka:*

*Zabudol som heslo resp. chcem zmeniť heslo, ktorým sa prihlasujem pri podávaní podaní elektronicky. Čo mám urobiť ?* 

## **Odpoveď:**

V prípade, že ste zabudli heslo a poznáte svoje používateľské meno (ID používateľa), môžete si dať vygenerovať nové heslo cez Prihlásenie - kliknutím na políčko Zabudnuté heslo. Vygenerované heslo vám bude zaslané na e-mailovú adresu uvedenú vo vašom profile. Je potrebné použiť rovnaký e-mail ako je v profile používateľa.

#### *2. Otázka:*

*Na starom portáli som mala viac ID. Keď sa prihlásim pod jedným ID, vidím aj iné. Je to v poriadku ?* 

## **Odpoveď:**

Prechodom na novy portál sa ID migrovali, pričom pri migrácii išlo o tzv. zlučovanie ID pod jednu osobu, a to na základe zhody kľúčových údajov (meno/priezvisko/rodné číslo alebo číslo pasu). Osoba, ktorá sa prihlási pod ktorýmkoľvek z uvedených ID vidí všetky subjekty, lebo vzťah na subjekty má ako osoba. Jedna osoba sa môže na stránke registrovať len raz.

Je jedno, ktorým ID sa na stránku prihlasujete. Do budúcna stačí používať jedno ID. Dôležité je, že cez toto ID vidíte všetky DIČ, ktoré by ste vidieť mali.

#### *3. Otázka:*

*Nefunguje mi podpisovanie ZEP-om. Podpíšem, ale stále mi chodí odmietnutie podania. Kde robím chybu ?* 

## **Odpoveď:**

Pred prvým použitím ZEP-u je potrebné aspoň raz sa ním prihlásiť na portál finančnej správy (nie ID, heslom, ale rovno ZEP-om).

#### *3a) Otázka:*

Ak budem s daňovým úradom komunikovať elektronicky prostredníctvom ZEP je potrebné prísť na daňový úrad a aktivovať nejakú väzbu ?

#### **Odpoveď:**

Pred začatím elektronickej komunikácie s daňovým úradom prostredníctvom ZEP sa musíte na portáli finančnej správy zaregistrovať a následne autorizovať na daňovom úrade. Pri tomto spôsobe elektronickej komunikácie nepodpisujete dohodu s daňovým úradom. Všetky potrebné informácie k získaniu prístupu na elektronické podávanie dokumentov sú na portáli v časti e Služby/ Elektronická komunikácia.

#### *4. Otázka:*

*Kúpil som si nový ZEP, kde ho mám priradiť do profilu, aby som ho mohol používať ?* 

## **Odpoveď:**

ZEP nie je potrebné priraďovať do profilu. Priradenie ZEP-u nahrádza prihlásenie sa na portál pomocou ZEP. Pred podaním dokumentu je potrebné sa aspoň raz prihlásiť na portál ZEP-om.

## *5. Otázka:*

*Ako mám podať podanie cez portál ? Kadiaľ mám isť ? Kde nájdem tlačivo ? Ako ho mam podpísať ? Kde nájdem potvrdenku ?* 

#### **Odpoveď:**

Pozrite video k podaniu dokumentu na portáli v časti e Služby/ Elektronická komunikácia/ Elektronická komunikácia v oblasti daní - Príručky a návody https://www.financnasprava.sk/sk/elektronicke-sluzby/elektronickakomunikacia/elektronicka-komunikacia-dane/prirucky-a-navody

#### *6. Otázka:*

*Potrebujem podať dokument, na ktorý neexistuje vzor. Ako mám podať takýto dokument ?*  (napr. oznámenie, žiadosť, odvolanie, námietka a pod.)

## **Odpoveď:**

Neštruktúrované tlačivá sa podávajú cez portál ako príloha elektronického formulára Všeobecného podania.

Prihláste sa na portál finančnej správy vašimi údajmi a po zvolení DIČ zvoľte Katalóg formulárov - Nešpecifikovanú oblasť - Nešpecifikovaná agenda - Všeobecné podanie pre Finančnú správu.

Pri vyplňovaní elektronického formulára všeobecného podania je potrebné vyplniť príslušný orgán (úrad) finančnej správy, ktorému je podanie adresované; oblasť podania (napr. správa daní); agenda (napr. daň z príjmov právnických osôb) a ostatné povinné položky formulára pre jeho ďalšie spracovanie.

Pre identifikáciu typu prílohy je potrebné vybrať napr. Oznámenie.

Na ľavom paneli v ponuke Prílohy - Sprava príloh (po rozkliknutí) pridáte prílohu z disku. Dokument podáte cez tlačidlá na ľavom paneli (Podať EZ alebo Podpísať ZEP-om a Podať).

Dopĺňame, že spôsob, ako sa dostať do nešpecifikovanej agendy na portáli Finančnej správy je uvedený aj vo video návode, ktorý je v časti Elektronická komunikácia/Elektronická komunikácia - dane/ Príručky a návody

https://www.financnasprava.sk/sk/elektronicke-sluzby/elektronickakomunikacia/elektronickakomunikacia-dane/prirucky-a-navody

## *6a. Otázka:*

*Keď podávam cez všeobecné podanie napr. žiadosť ako mám postupovať pri vyplňovaní všeobecného formulára? Môžem žiadosť vpísať priamo do textu alebo ju musím priložiť ako prílohu ?* 

## **Odpoveď:**

Dokument podávaný cez všeobecné podanie - napr. žiadosť môžete vpísať priamo do textu všeobecného podania alebo priložiť ako prílohu k podaniu.

## *6b. Otázka:*

*Potrebujem podať cez všeobecné podanie žiadosť o vydanie potvrdenia, že nemám voči DÚ nedoplatky a žiadosť o odpustenie pokuty. Môžem tieto dve žiadosti podať cez jedno všeobecné podanie ?* 

## **Odpoveď:**

Nie, každý podaný dokument musí mať samostatné evidenčné číslo, preto musí byť osobitne podaný.

V prípade, že samotné podanie má prílohy, tie je možné podať spolu v jednom podaní (napr. k žiadosti je potrebné priložiť prílohu – v tomto prípade sa žiadosť s prílohami podáva cez jedno všeobecné podanie.

## *7. Otázka:*

*Neviem nájsť tlačivo, ktoré mám elektronicky podať. Čo mám urobiť, aby som ho mohol podať?* 

## **Odpoveď:**

V časti katalóg formulárov nájdete všetky potrebne tlačivá k podávaniu daňových priznaní. Prihláste sa na portál vašimi údajmi a po zadaní DIČ zvoľte katalóg formulárov.

## *8. Otázka:*

*Mám povinnosť podávať dokumenty elektronicky. Čo potrebujem, aby som mohol využívať elektronické služby ? Kde nájdem dohodu ? Musím isť na daňový úrad ? Aké doklady budem potrebovať pri uzatváraní dohody ?* 

Všetky potrebné informácie k získaniu prístupu na elektronické podávanie dokumentov sú na portáli v časti e Služby/ Elektronická komunikácia/ Elektronická komunikácia v oblasti daní - Získanie prístupu k autorizovaným eSlužbám

https://www.financnasprava.sk/sk/elektronicke-sluzby/elektronicka-

komunikacia/elektronicka-komunikacia-dane/ziskanie-pristupu-k-aes

## *9. Otázka:*

*Nedá sa mi spustiť aplikácia eDane. Hlási mi chybu, čo mám urobiť ?.* 

## **Odpoveď:**

Preinštalujte eDane novšou verziou. Staré eDane dajte odinštalovať, nové eDane z portálu nanovo nainštalujte

#### *10. Otázka:*

*Po registrácii mi neprišiel e- mail. Ako mám ďalej postupovať?* 

## **Odpoveď:**

Pravdepodobne je problém s e-mailovou adresou. Počkajte 24 hodín a registrujte sa znova. Odporúčame použiť iný e-mail.

Dopĺňame, že iný e-mail znamená z inej domémy, napríklad, ak ma daňovník e-mail meno@firma.sk a na túto adresu mu nepríde e-mail, nemal by ako druhy mail použiť meno2@firma.sk. Bezproblémové by mali byť e-maily na gmail, zoznam, centrum, pobox a pod. Ak je za zavináčom @ meno firmy, môže byť tento e-mail odmietnutý správcom servera (domény).

Môže nastať prípad, že prvý e-mail prejde, ale druhý už nie (napríklad kvôli veľkosti schránky a pod). V tomto prípade stačí, na daňovom úrade oznámiť údaje uvedené v registrácii a registrátor identifikuje daňovníka podľa rodného čísla.

## *11. Otázka:*

*Potrebujem podať daňové priznania k spotrebnej dani (z liehu, tabaku a iné...) a nezobrazuje sa mi tlačivo. Ako získam k ním prístup ?* 

## **Odpoveď:**

K tomu, aby ste mali dostupnú aj spotrebnú daň, je potrebné autorizovať sa na príslušnom colnom úrade. Ide o iného správcu dane, preto je potrebné túto autorizáciu vykonať zvlášť. S colným úradom sa uzatvára iná dohoda o elektronickom doručovaní ako s daňovým úradom.

Je potrebné, aby na colnom úrade urobili aj "stotožnenie" osoby s CREG. Pokiaľ to colný úrad nespraví, tlačivá nevidíte. Kontaktuje colný úrad.

## *12. Otázka:*

*Na daňový (colný) úrad potrebujem priniesť registračný formulár alebo e-mail. Keď nemám ani jedno, ako mám postupovať ?* 

## **Odpoveď:**

Prihláste sa na portál, otvorte profil používateľa a namiesto e-mailu si vytlačte ten.

## *13. Otázka:*

*Kde nájdem na stiahnutie podpisový komponent D.Signer/XAdES k elektronickej komunikácii s finančnou správou a akým spôsobom si ho mám stiahnuť ?* 

## **Odpoveď:**

Prihláste sa na portáli finančnej správy, vyberte DIČ, zvoľte formulár z katalógu formulárov, na ľavej strane sú linky pre inštaláciu signerov.

#### *13a. Otázka:*

Potrebujem D.Signer/XAdES ? Musím si ho nainštalovať, keď mám uzatvorenú s daňovým úradom dohodu o elektronickom doručovaní?

## **Odpoveď:**

Nie. *D.Signer/XAdES j*e potrebný len pri elektronickom doručovaní podaní podpísaných zaručeným elektronickým podpisom (ZEP).

## *14. Otázka:*

*Pri registrácii na portáli mi systém oznámil, že registrácia nebola úspešná, v systéme existuje osoba s rovnakými údajmi - meno, priezvisko a rodné číslo. Je to možné ?* 

## **Odpoveď:**

Kontaktujte miestne príslušný daňový úrad pre zistenie (overenie) vášho ID. Daňový úrad ho zistí podľa rodného čísla.

## *15. Otázka:*

*Podávam neštruktúrovaný dokument elektronicky napr. žiadosť, ktorá musí byť spoplatnená (kolkovými známkami, poštovým poukazom, úhradou na účet ...). Ako mám zaplatiť správny poplatok ?* 

## **Odpoveď:**

V prípade, ak poplatník podá návrh na spoplatnený úkon alebo konanie daňovému úradu elektronickými prostriedkami a bude platiť správny poplatok kolkovými známkami, tieto je možné doručiť príslušnému daňovému úradu poštou alebo osobne, následne po podaní návrhu na spoplatnený úkon alebo konanie v čo možno najkratšom čase, najneskôr v lehote do 15 dní odo dňa doručenia písomnej výzvy daňového úradu na jeho zaplatenie.

Správne poplatky je možné zaplatiť aj poštovým poukazom na účet príslušného správcu dane alebo prevodom z účtu v banke.

Poplatník, ktorý má pridelený OÚD

- zaplatí poplatok za vykonanie úkonu alebo uskutočnenie konania FR SR a DÚ na účet s názvom *Správne poplatky*
- v prospech účtu  $500785 + O$ ÚD/8180
- VS: 8100 + 6 číslic obdobie, v ktorom sa správny poplatok platí (napríklad 8100012014)

Poplatník, ktorý nemá pridelený a oznámený OÚD

- zaplatí poplatok za vykonanie úkonu alebo uskutočnenia konania FR SR a DÚ na účet s názvom *Správne poplatky*
- v prospech účtu 500785 7000451161/8180

- VS: 0090000454, KS 8144, v správe pre prijímateľa uviesť názov príslušného daňového úradu, napr. Daňový úrad Banská Bystrica, ak úkon vykoná FR SR uviesť Daňový úrad Bratislava

#### *16. Otázka:*

*Keď sa chcem prihlásiť na portáli systém mi hlási, že sa nedá prihlásiť cez moje ID. Kde je chyba ?* 

#### **Odpoveď:**

Skúste zmeniť heslo.

#### *16a. Otázka:*

*Ako mám postupovať pri problémoch so zistením už prideleného ID v minulosti, ak chcem zmeniť meno, adresu , mailovú adresu.* 

#### **Odpoveď:**

Pri problémoch so zistením ID, preverením väzby, zmeny mena, adresy, mailovej adresy odporúčame subjektom kontaktovať daňový úrad alebo colný úrad. Registrátor dane údaje preverí podľa rodného čísla, alebo iného dokladu. V prípade zisťovania ID odporúčame preveriť aj e-mailovú adresu používateľa, či je stále aktuálna.

#### *17. Otázka:*

*Dajú sa podávať poznámky k účtovnej závierke elektronicky?* 

## **Odpoveď:**

Áno, ale iba cez portál finančnej správy, nie cez e-DANE.

Osoby, ktoré sú povinné komunikovať elektronicky, podávajú účtovnú závierku iba elektronicky, t.j. súvahu, výkaz ziskov a strát a poznámky.

V elektronických formulároch sa nachádza len prvá strana poznámok. Ostatné strany poznámok musí účtovná jednotka pripojiť ako prílohu napr. v pdf formáte a zaslať spoločne aj s prvou stranou poznámok elektronicky cez Katalóg elektronických formulárov, nie cez Všeobecné podania.

#### *18. Otázka:*

*Mám problém s vložením zoskenovaného dokumentu v pdf formáte, ktorý je povinnou prílohou k daňovému priznaniu. Ako mám tento dokument poslať ?* 

## **Odpoveď:**

Dokument v prílohe nesmie byť väčší ako 15MB, ak je menší a nedá sa vložiť, použite iný prehliadač.

#### *19. Otázka:*

*Na ktorých prehiadačoch je elektronická komunikácia sprístupnená ? Pracoval som na Google Chrome a nedalo sa mi podať elektronické podanie, po nastavení sa na Internet Explorer sa mi to podarilo.*

Elektronická komunikácia je možná na všetkých prehliadačoch, závisí od lokálnych nastavení samotného prehliadača.

## *20. Otázka:*

*Je možné komunikovať s finančnou správou elektronicky aj cez nový občiansky preukaz s čipom ?* 

## **Odpoveď:**

Elektronickú službu zasielania elektronických dokumentov podpísaných zaručeným elektronickým podpisom (ZEP) môžete využívať aj prostredníctvom elektronickej identifikačnej karty (eID karty) - teda nového občianskeho preukazu s kontaktným čipom ak ste pri jeho vydaní požiadali pracovisko oddelenia dokladov OR PZ o vydanie kvalifikovaného certifikátu na tvorbu zaručeného elektronického podpisu (ZEP).

V prípade, že ste o vydanie kvalifikovaného certifikátu nepožiadali pri vydaní eID karty, môže aktiváciu tejto funkcie urobiť hocikedy počas platnosti občianskeho preukazu.

Aj v tomto prípade sa musíte na portáli finančnej správy zaregistrovať a následne autorizovať na daňovom úrade.

## *21. Otázka:*

*Ak budem podávať dokumenty cez nový občiansky preukaz je potrebné prísť na DÚ a aktivovať nejakú väzbu ?* 

## **Odpoveď:**

Áno. Najprv sa musíte na portáli Finančnej správy zaregistrovať, potom musí prebehnúť proces autorizácie, ktorý sa realizuje na daňovom úrade. V tomto procese vám budú pridelené prístupové dáta k daňovému subjektu.

## *22. Otázka:*

*S daňovým úradom mám uzatvorenú dohodu o elektronickom doručovaní, po vyplnení daňového priznania ho nemôžem podpísať a podať elektronicky. Prečo mi to nefunguje?* 

## **Odpoveď:**

Ak máte podpísanú dohodu o elektronickom doručovaní, pri podaní je potrebné použiť tlačidlo podať EZou. Ak toto tlačidlo nie je aktívne (aktívne je len podpísať a podať), potom DIČ nemá zaznačenú dohodu.

## *23. Otázka:*

*Keď podám podanie elektronicky, mám pridelené dve čísla, jedno pri odoslaní všeobecného podania a druhé v histórii. Ktoré číslo mm uvádzať v sprievodnom liste.* 

## **Odpoveď:**

Podanie má mať jedno číslo. Ak podávate podanie cez eDANE, odporúčame preinštalovať eDANE najnovšou verziou.

## *24. Otázka:*

*Na akú adresu mám zaslať elektronicky dokument?* 

Ak ste registrovaný a autorizovaný na portáli Finančnej správy, elektronický dokument podajte cez portál alebo eDANE. Pri elektronickom spôsobe podávania dokumentov nie je potrebné uvádzať žiadnu adresu.

## *25. Otázka:*

*Ako má podávať dokumenty notár, advokát, alebo daňový poradca (notár nie je v daňovom poriadku uvedený) za platiteľa DPH, ktorého zastupuje ?* 

## **Odpoveď:**

Elektronicky.

## *26. Otázka:*

*Môžem opraviť chyby v elektronicky podanom daňovom priznaní cez všeobecné podanie ?* 

## **Odpoveď:**

Nie, prípadné chyby v podanom daňovom priznaní môžete opraviť v lehote na podanie daňového priznania podaním opravného daňového priznania a po lehote na podanie daňového priznania podaním dodatočného daňového priznania.

## *27. Otázka:*

*Omylom som elektronicky podal to isté daňové priznanie (riadne) dvakrát. Môžem jedno daňové priznanie zrušiť oznámením cez Všeobecné podanie ?* 

## **Odpoveď:**

Všeobecným podaním cez portál môžete oznámiť, že podanie č. xy chcete zrušiť.

Chyby v podanom daňovom priznaní však môžete opraviť v lehote na podanie daňového priznania len podaním opravného daňového priznania a po lehote na podanie daňového priznania len podaním dodatočného daňového priznania.

## *28. Otázka:*

*Ako mám elektronicky podať daňové priznanie k dani z motorových vozidiel, keď mám autá evidované v B. Bystrici a v Trenčíne ?* 

## **Odpoveď:**

Vo vašom prípade podáte elektronicky dve daňové priznania jedno za autá s evidenčným číslom Banská Bystrica a potom druhé za autá s evidenčným číslom Trenčín. Daňové priznania podávate pod tým istým DIČ, prihlasujete sa tým istým ID, prípadne heslom.

## *29. Otázka:*

*Mám povinnosť podávať dokumenty finančnej správe elektronicky. Daňové priznanie k dani z motorových vozidiel za rok 2013 som podal elektronicky ako prílohu všeobecného podania. Je takto odoslané daňové priznanie považované za podané ?* 

## **Odpoveď:**

Daňové subjekty, ktoré majú povinnosť podať daňové priznanie k dani z pridanej hodnoty, k dani z motorových vozidiel a k spotrebným daniam elektronicky, nemôžu podávať tieto daňové priznania ako inú prílohu v elektronickom formulári všeobecného podania. Správca dane bude takto podané daňové priznanie považovať za bezpredmetné.

V súčasnosti, keď sú nedostupné elektronické formuláre tlačív daňových priznaní k dani z príjmov za rok 2013, môžu daňové subjekty, ktoré majú povinnosť komunikovať s finančnou správou elektronicky, výnimočne podať iba daňové priznanie k dani z príjmov za rok 2013 prostredníctvom formulára všeobecného podania ako inú prílohu.

## *30. Otázka:*

*Ako môžem zistiť, že žiadosť, ktorú som poslal na daňový úrad elektronicky je už považovaná za spracovanú u príslušného správcu. Môžem si to niekde po prihlásení na portáli zistiť? Ako dostanem odpoveď, že moja žiadosť bola vybavená ?* 

## **Odpoveď:**

Odpoveď na žiadosť dostanete v písomnej forme v zákonom stanovenej lehote.

## *31. Otázka:*

*Keď posielam dokument elektronicky, musím doručiť na daňový úrad aj dokument v papierovej forme tzv. krycí list ?* 

## **Odpoveď:**

Nie. Dokladom o doručení je potvrdenka v histórii dokumentácie - odoslané dokumenty.

## *32. Otázka:*

*Môžem urobiť autorizáciu na elektronickú komunikáciu so ZEP tak, že všetky doklady pošlem poštou ?* 

#### **Odpoveď:**

V uvedenom prípade je potrebné vytlačený notifikačný e-mail (druhý), žiadosť o autorizáciu so ZEP, kópiu občianskeho preukazu overeného u notára poslať poštou. V prípade, ak máte splnomocnenie, je potrebné zaslať aj to.

## *33. Otázka:*

*Musí byť prihlásenie sa na elektronické doručovanie, odosielanie dokumentov iba z počítača, na ktorom bola vykonaná registrácia a prijatá správa o pridelení ID, alebo je možné prihlásiť sa a odosielať dokumenty aj z iných počítačov ?* 

## **Odpoveď:**

Prihlásiť sa a odosielať dokumenty je možné z ktoréhokoľvek počítača, je len potrebné vedieť ID a heslo.

#### *34. Otázka:*

*Keď zašlem podanie, ktoré je spoplatnené správnym poplatkom elektronickými prostriedkami mám nárok na 50% zníženie sadzby zo správnych poplatkov? Vzťahuje sa aj na mňa zníženie správneho poplatku, ak mám uzatvorenú dohodu o elektronickej komunikácii a nemám ZEP ?* 

## **Odpoveď:**

Zákon o správnych poplatkoch umožňuje aj platenie poplatkov v zníženej sadzbe. Zníženie sadzby poplatku možno uplatniť o 50% najviac však o **70 eur**, ak pri jednotlivých položkách nie je uvedené inak.

Zníženie sadzby poplatku sa týka najmä tých daňových subjektov, ktoré sú povinné doručovať podania elektronickými prostriedkami podľa zákona č. 563/2009 Z. z. o správe daní (daňový poriadok) napr. daňové subjekty, ktoré sú platiteľmi DPH. V danom prípade ide o subjekty, ktoré disponujú zaručeným elektronickým podpisom, alebo majú s Finančným riaditeľstvom SR **uzatvorenú dohodu podľa § 13 ods. 5 daňového poriadku.** 

#### *35. Otázka:*

*V akom formáte je možné elektronicky zasielať prílohu k elektronickému podaniu?* 

#### **Odpoveď:**

Podporované sú formáty PDF, TIFF, JPEG a GIF.

#### *36. Otázka:*

*Ako a kde si môžem opraviť e- mailovú adresu ?* 

#### **Odpoveď:**

Keď sa prihlásite na portál , tak v profile používateľa je možné opraviť e-mailovú adresu.

#### *37. Otázka:*

*Pri podávaní všeobecného podania mi prišiel oznam, že je neprijaté. Ako mám ďalej postupovať?*

#### **Odpoveď:**

Ak je podanie neprijaté, je potrebné akceptovať hlásku, prečo nie je prijaté. Ak bolo podpísane ZEP-om a používateľ sa ním neprihlásil aspoň raz na portál, môže systém podania odmietať.

#### *38. Otázka:*

*Aké doklady resp. dokumenty mám priniesť na daňový úrad, keď chcem komunikovať s daňovou správou prostredníctvom nového občianskeho preukazu - eID karty? Po zaregistrovaní na portáli finančnej správy mi systém oznámil, že kvôli dokončeniu registrácie sa musím dostaviť na daňový úrad.* 

#### **Odpoveď:**

Na to, aby ste mohli prostredníctvom eID karty využívať ZEP na komunikáciu s finančnou správou, potrebujete sa zaregistrovať na portáli finančnej správy www.financnasprava.sk. Po úspešnej registrácii vám bude doručený overovací e-mail, s ID kódom, ktorý priamo v mailovej schránke potvrdíte najneskôr do 24 hodín kliknutím na overovací interaktívny link. Následne vám príde nový overovací e-mail. Overovací e-mail si vytlačte a spolu s občianskym preukazom a dokladmi preukazujúcimi vaše právo konať v mene konkrétnych daňových subjektov (výpis zo živnostenského registra - FO, výpis z obchodného registtra - PO, prípadne plnomocenstvo) prineste na daňový úrad alebo colný úrad.

#### *39. Otázka:*

*Zabudol som heslo, zrušil som e-mailovú adresu, ktorú som uviedol pri registrácii. Ako môžem dostať nové heslo, aby som sa mohol prihlásiť na portál ?* 

V uvedenom prípade kontaktuje daňový úrad, aby zmenil adresu v profile používateľa a až následne generovať heslo už na novú adresu.

#### *40. Otázka:*

*Keď som sa chcel zaregistrovať systém mi zahlásil, že už som registrovaný. Čo mám robiť ?* 

## **Odpoveď:**

Kontaktujte daňový úrad pre zistenie ID.

#### *41. Otázka:*

*Nepodarilo sa mi prihlásiť na portál finančnej správy, viackrát som zadal asi nesprávne heslo, a systém mi zablokoval prístup na portál ID kódom. Čo mám robiť, mám sa nanovo registrovať ?* 

#### **Odpoveď:**

Je potrebné, aby ste sa prihlasovali na portál finančnej správy www.financnasprava.sk a nie na www.drsr.sk.

#### *42. Otázka:*

Mám uzatvorenú dohodu na elektronické doručovanie, keď sa prihlásim na portál pod ID vypíše mi hlásku, že prihlasovacie údaje nie sú nesprávne. Kde je chyba ?

#### **Odpoveď:**

Keď sa vám objaví uvedená hláska, tak nie je nesprávne meno alebo heslo.

#### *43. Otázka:*

*Som daňový poradca a komunikujem s daňovým úradom elektronicky cez ZEP. Pri správe daní zastupujem svojich klientov, cez ZEP doručujem plné moci pre autorizované služby svojich klientov elektronicky ako prílohu. Mám povinnosť doložiť na daňový úrad aj originál plnej moci?*

#### **Odpoveď:**

V danom prípade je potrebné doručiť originál plnej moci. Vychádzame z toho, že plná moc musí byť podpísaná daňovým subjektom. V prípade, ak bude doručená elektronicky bude podpísaná ZEP daňového poradcu a nie daňového subjektu.

#### *44. Otázka:*

*Som advokát nie som platiteľom DPH, nezastupujem žiadny daňový subjekt , podávam daňové priznanie a komunikujem s finančnou správou len za seba, som povinný doručovať podania elektronicky ?* 

## **Odpoveď:**

Ako advokát by ste mali povinnosť doručovať podania elektronicky len v tom prípade, ak by ste zastupovali daňový subjekt pri správe daní. Ak nezastupujete daňový subjekt a nie ste platiteľ DPH, nemáte povinnosť doručovať elektronicky podania finančnej správe.

#### *45. Otázka:*

*Ako mám podať dokumenty cez všeobecné podanie pri spotrebných daniach (napr. oznámenie o odbere mimo pozastavenie dane na podnikateľské účely, žiadosť o zaradenie do evidencie pohonných látok, žiadosť o vydanie povolenia na predaj spotrebiteľského balenia liehu ...) a kde ich nájdem ?* 

## **Odpoveď:**

Ak tieto dokumenty nemajú predpísanú formu je potrebné, aby obsahovali údaje stanovené príslušným zákonom. Dokument - napr. žiadosť môžete vpísať priamo do textu všeobecného podania alebo priložiť ako prílohu k podaniu.

*Vypracovalo: Finančné riaditeľstvo SR Banská Bystrica Odbor podpory a služieb pre verejnosť január 2014, február 2014*